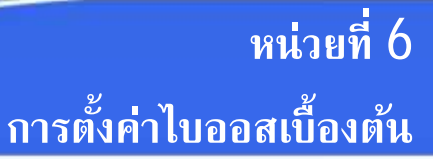

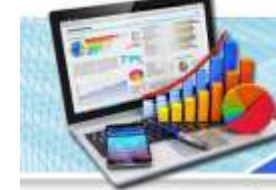

#### **สาระสําคัญ**

 ไบออส (BIOS) ยอมาจาก Basic Input Output System เปนโปรแกรมที่ถูกเก็บไวใน ไอซี ซีมอส (CMOS) ซึ่งเปนหนวยความจำรอม (ROM) ติดตั้งอยูบนเมนบอรด มีหนาที่เก็บคาตาง ๆ สำหรับกำหนดการทำงานของระบบ เชน วันเวลาของเครื่อง ลำดับของอุปกรณในการเริ่มทำงานของ เครื่อง รหัสผานเขาเครื่อง เปนตน ซึ่งการตั้งคาตาง ๆ เหลานี้จะมีผลตอประสิทธิภาพการทำงานของ เครื่อง

 ไบออสโดยทั่วไปจะมีประสิทธิภาพในการควบคุม และรองรับการทำงานลักษณะเดียวกัน แต่จะแตกต่างกันที่รายละเอียด เช่น ความสามารถในการปรับแต่งระบบ ขึ้นอย่กับผ้ผลิตและร่นของ ไบออสที่ติดตั้งมากับเมนบอร์ด ซึ่งในปัจจุบัน ไบออสที่อยู่ในเครื่องคอมพิวเตอร์ทั่วไปมี  $3$  ยี่ห้อคือ Award, AMI, Phoenix และยังมีไบออสรูปแบบใหมคือ ยูอีเอฟไอ (UEFI)

#### **จุดประสงค์การเรียนการสอน**

#### **จุดประสงคทั่วไป**

- 1. เพื่อใหมีความรูเกี่ยวกับการทำงานของไบออส
- 2. เพื่อใหมีความรูเกี่ยวกับการปรับแตงคาไบออสเบื้องตน
- 3. เพื่อใหมีกิจนิสัยในการศึกษาหาความรูเพิ่มเติม

#### **จุดประสงคเชิงพฤติกรรม**

- 1. บอกประเภทของรอมได
- 2. บอกลักษณะของไบออสยี่หอตาง ๆ ได
- 3. บอกวิธีการเข้าส่ไบออสได้
- 4. บอกวิธีการปรับแต่งค่าเมน Main ในไบออสได้
- 5. บอกวิธีการปรับแต่งค่าเมนู Advanced ในไบออสได้
- 6. บอกวิธีการปรับแตงคาเมนูChipset ในไบออสได
- 7. บอกวิธีการปรับแต่งค่าเมนู Boot ในไบออสได้
- 8. บอกวิธีการปรับแต่งค่าเมนู Security ในไบออสได้
- 9. บอกวิธีการปรับแต่งค่าเมนู Save & Exit ในไบออสได้
- 10. บอกวิธีการยกเลิกการทำงานของการดเสียงในไบออสได

# **เนื้อหา**

6.1 ความรูพื้นฐานเกี่ยวกับไบออส (BIOS) 1) พรอม (PROM) 2) อีพรอม (EPROM) 3) อีอีพรอม (EEPROM) 6.2 ไบออสยี่หอตาง ๆ 6.2.1 ไบออสยี่หออะวอรด(Award) 6.2.2 ไบออสยี่หอเอเอ็มไอ (AMI) 6.2.3 ไบออสยี่หอฟนิกซ (Phoenix) 6.2.4 ไบออสรูปแบบยูอีเอฟไอ (UEFI BIOS) 6.3 การปรับแตงคาในไบออส **6.3.1 เมนู Main** 6.3.2 เมนู Advanced 6.3.3 เมนูChipset  $6.3.4$  เมนู Boot 6.3.5 เมนู Security 6.3.6 เมนู Save & Exit

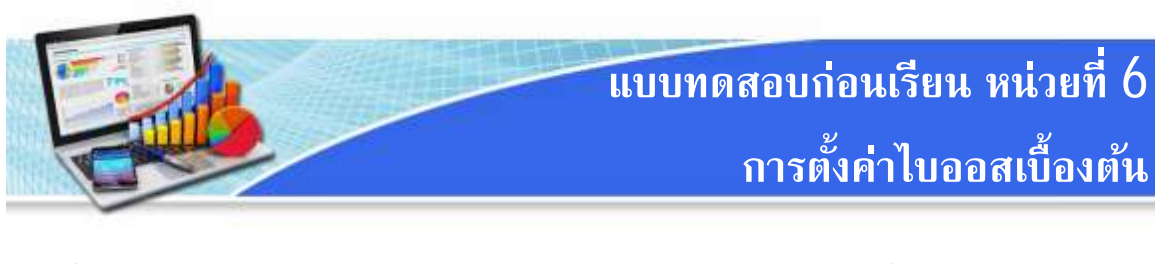

- **คำชี้แจง** 1. แบบทดสอบเปนชนิดเลือกตอบ แตละขอมี 4 ตัวเลือก จำนวนทั้งหมด 10 ขอ คะแนนเต็ม 10 คะแนน ใชเวลา 10 นาที
	- 2. ให้นักเรียนทำเครื่องหมาย X เพื่อเลือกคำตอบในช่องคำตอบ ก ข ค หรือ ง ที่เห็นว่า ถูกตองที่สุดเพียงคำตอบเดียว
- 1. รอมประเภทใดที่สามารถเขียนข้อมูลใหม่ได้ แต่ต้องลบข้อมูลด้วยแสงอัลตราไวโอเลตก่อน

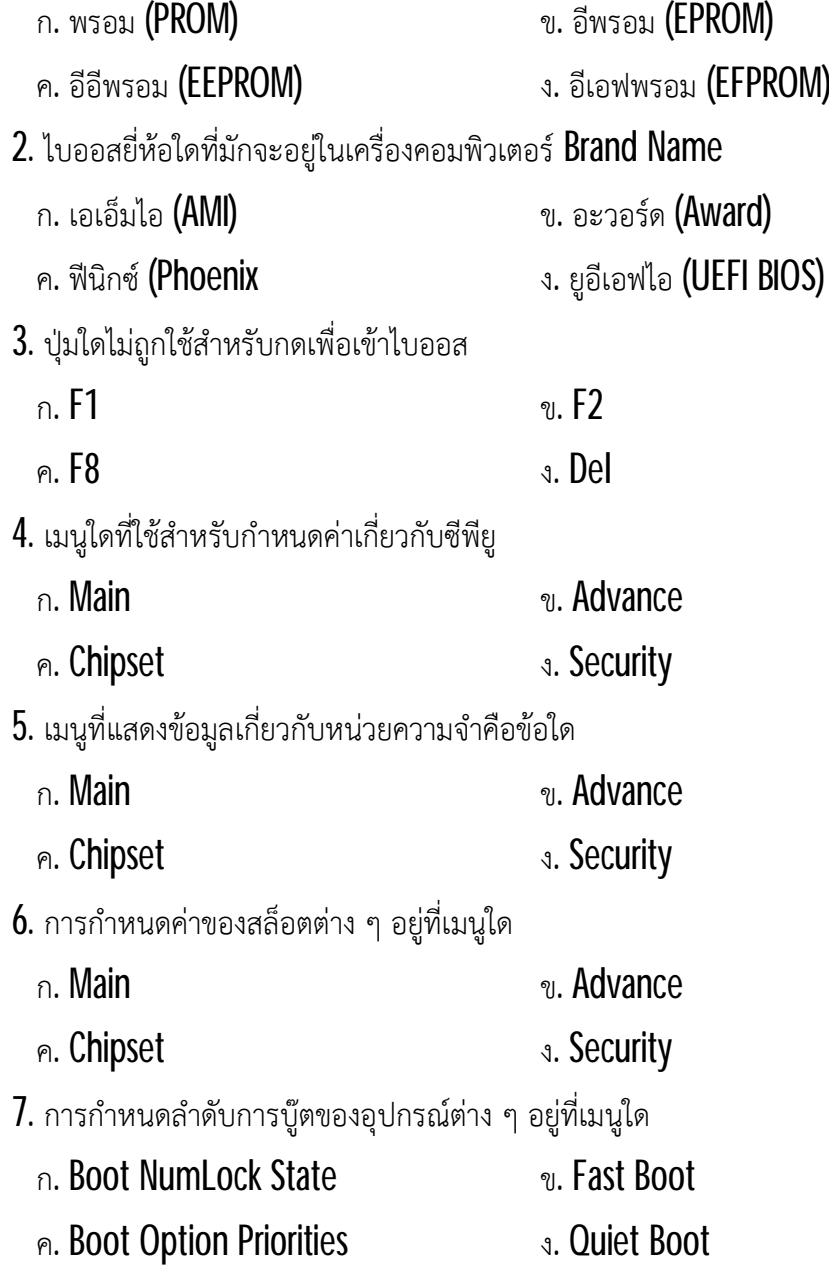

- 8. เมนู Security เป็นเมนูที่จัดการเกี่ยวกับเรื่องใด
	- ก. การตั้งคาหนวยความจำ
	- ข. การกำหนดรหัสผานกอนเขาใชงาน
	- ค. การกำหนดคาเกี่ยวกับซีพียู และพอรตตาง ๆ
	- ง. การกำหนดลำดับการคนหาไฟลของระบบปฏิบัติการ
- 9. เมนูใดที่ยกเลิกการปรับแตงทั้งหมดและออกจากไบออส
	- ก. Save Changes and Exit
	- ข. Discard Changes and Exit
	- ค. Save Changes and Reset
	- ง. Discard Changes and Reset

10.การยกเลิกการทำงานของการดเสียงตองเขาเมนูใด

- ก. Main ข. Advance
- ค. Chipset ง. Security

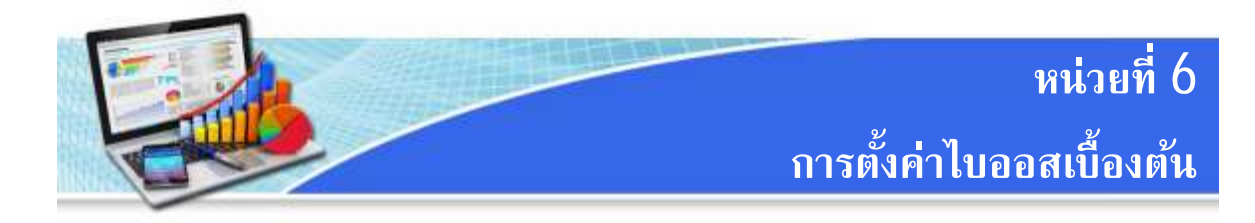

หลังจากประกอบเครื่องคอมพิวเตอรเสร็จเรียบรอยแลว จากนั้นตองการปรับแตงและ กำหนดค่าต่าง ๆ ของระบบเพื่อให้การทำงานของเครื่องเป็นไปอย่างถูกต้อง และมีประสิทธิภาพมาก ที่สุด เชน กำหนดวัดเวลาของเครื่อง กำหนดคาของอุปกรณ การกำหนดลำดับของอุปกรณในการเริ่ม ทำงานของเครื่องเป็นต้น

## **6.1 ความรูพื้นฐานเกี่ยวกับไบออส (BIOS)**

ไบออส (BIOS) ยอมาจาก Basic Input Output System เปนโปรแกรมที่ถูกเก็บไวใน ไอซี ซีมอส (CMOS) ซึ่งเปนหนวยความจำรอม (ROM) ติดตั้งอยูบนเมนบอรด มีหนาที่เก็บคาตาง ๆ สำหรับกำหนดการทำงานของระบบ เชน วันเวลาของเครื่อง ลำดับของอุปกรณในการเริ่มทำงานของ เครื่อง รหัสผานเขาเครื่อง เปนตน ซึ่งการตั้งคาตาง ๆ เหลานี้จะมีผลตอประสิทธิภาพการทำงานของ เครื่อง สำหรับรอมนั้นสามารถแบงออกไดทั้งหมด 3 ประเภทคือ

1) พรอม (PROM) เปนหนวยความจำที่เก็บขอมูลอยางถาวร สามารถบันทึกขอมูลได เพียงครั้งเดียว ใชกระแสไฟฟาในการบันทึกขอมูล ซึ่งตองมีเครื่องสำหรับบันทึกขอมูลลงในพรอม โดยเฉพาะ

2) อีพรอม (EPROM) เปนหนวยความจำที่มีลักษณะคลายกับพรอม คือใชกระแสไฟฟาใน การอ่านเขียนข้อมูล แต่อีพรอมจะสามารถเขียนข้อมูลใหม่ได้ โดยต้องลบข้อมูลเดิมออกก่อน ซึ่ง วิธีการลบจะใชแสงอัลตราไวโอเลตในการลบ ราคาของอีพรมจึงมีราคาสูงกวาพรอม

3) อีอีพรอม (EEPROM) เป็นหน่วยความจำที่สามารถเขียนได้ตลอดเวลา โดยไม่ต้องลบ ข้อมูลเดิม ข้อมูลเดิมจึงยังคงอยู่ การบันทึกสามารถทำได้โดยใช้โปรแกรมพิเศษทำการบันทึก ข้อมูล ใหมที่ดาวนโหลดไดจากผูผลิต อีอีพรอมยังสามารถเรียกไดอีกชื่อคือ แฟรช รอม (Flash ROM)

ในปจจุบันอีอีพรอม ไดถูกนำมาใชเปนไบออส ดวยคุณสมบัติที่สามารถลบ และติดตั้ง โปรแกรมใหมไดดวยไฟฟา แทนที่ตองลบขอมูลเดิมออกกอน ไบออสโดยทั่วไปจะมีประสิทธิภาพใน การควบคุม และรองรับการทำงานลักษณะเดียวกัน แตจะแตกตางกันที่รายละเอียด เชน ความสามารถในการปรับแตงระบบ ขึ้นอยูกับผูผลิตและรุนของไบออสที่ติดตั้งมากับเมนบอรด ซึ่งใน ปจจุบัน ไบออสที่อยูในเครื่องคอมพิวเตอรทั่วไปมี3ยี่หอคือ Award, AMI, Phoenix และยังมีไบออส รูปแบบใหมคือ ยูอีเอฟไอ (UEFI)

## **6.2 ไบออสยี่หอตาง ๆ**

# **6.2.1 ไบออสยี่หออะวอรด(Award)**

เป็นไบออสที่ได้รับความนิยมมากที่สุด เนื่องจากมีการออกแบบให้ใช้งานง่าย Award เป็น ผูผลิตไบออส สำหรับจำหนายใหกับผูผลิตเมนบอรดอยางเดียว

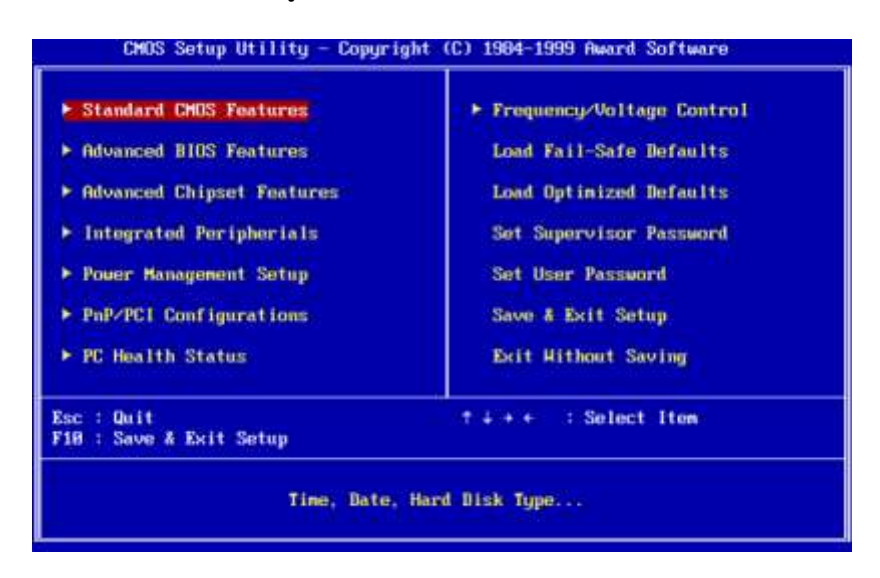

ภาพที่  $6.1$  หน้าจอเมนูการตั้งค่าไบออสยี่ห้อ  $A$ ward

## ที่มา : https://commons.wikimedia.org/wiki/File:Award\_BIOS\_setup\_utility.png, 2559

# **6.2.2 ไบออสยี่หอเอเอ็มไอ (AMI)**

AMI เป็นผู้ผลิตไบออสที่เป็นผู้เริ่มให้ใช้เมาส์ในการคลิกปรับแต่งค่าได้ทำให้สะดวกในการ

ปรับแต่งและต่อมาได้มีการปรับปรุงรูปแบบการใช้งาน จนมีความคล้ายกับไบออสของ Award

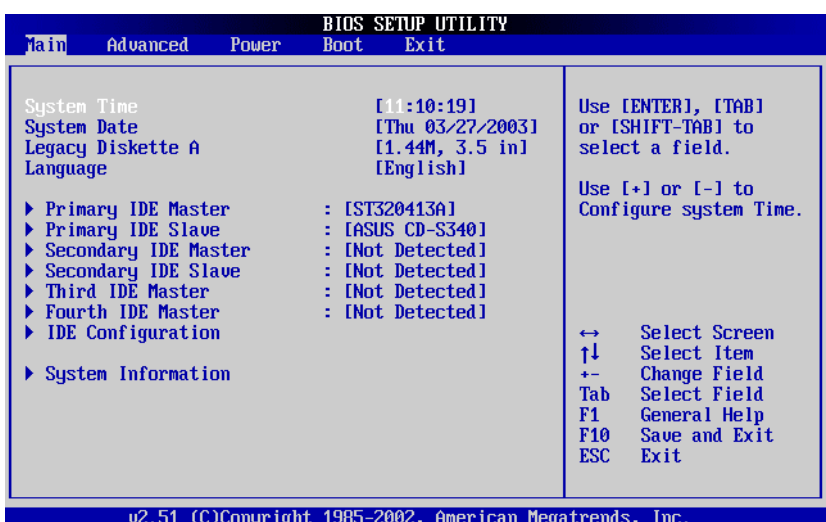

ภาพที่ 6.2 หนาจอเมนูการตั้งคาไบออสยี่หอ AMI

ที่มา : http://www.probios.ru/article/bios-version/ami-bios-2-5x-2-6x-asus.html, 2559

## **6.2.3 ไบออสยี่หอฟนิกซ (Phoenix)**

Phoenix เป็นไบออสอีกยี่ห้อหนึ่งที่มีผ้นิยมใช้กันพอสมควร แต่อยในหม่ผ้ผลิตเครื่องมี ยี่ห้อ (Brand Name) โดยไบออสของ Phoenix จะไม่มีตัวเลือกสำหรับการปรับแต่งมากเท่าไหร่ เพราะผูผลิตเครื่องไดกำหนดคาไบออสมาจากโรงงานแลว ปจจุบัน Phoenix ไดรวมกิจการกับ Award แล้ว

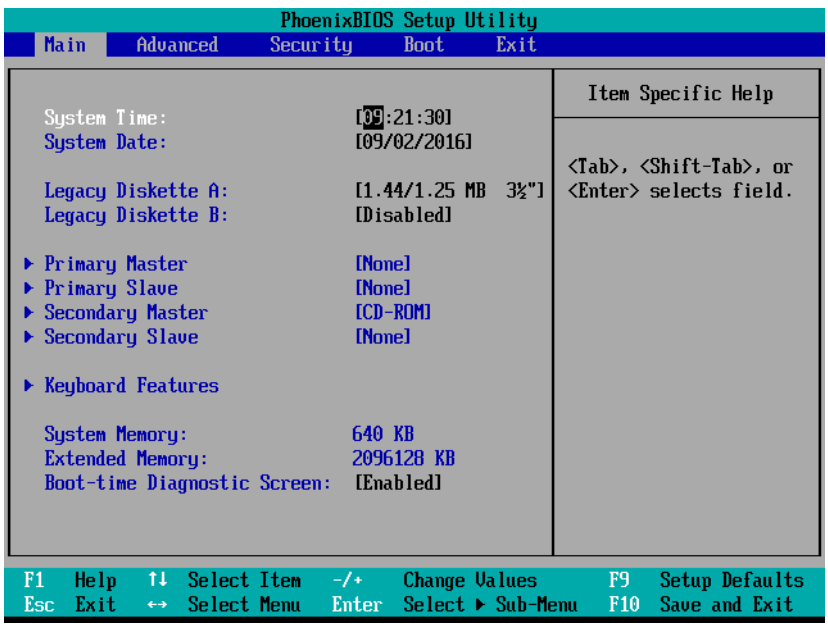

# ภาพที่  $6.3$  หน้าจอเมนูการตั้งค่าไบออสยี่ห้อ Phoenix ที่มา : https://www.pinterest.cl/pin/766104586584779292/, 2559 **6.2.4 ไบออสรูปแบบยูอีเอฟไอ (UEFI BIOS)**

นอกจากไบออสยี่หอตาง ๆ ขางตน ในปจจุบันไดมีมาตรฐานใหมที่ใชแทนไบออสชื่อ ยูอีเอฟไอ (UEFI) ซึ่งย่อมาจาก Unified Extensible Firmware Interface คือส่วนติดต่อเฟิร์มแวร์ มาตรฐานสำหรับเครื่องคอมพิวเตอรที่ออกแบบมาเพื่อใชแทนไบออส มาตรฐานนี้เริ่มพัฒนาโดยบริษัท อินเทล ซึ่งปจจุบันมีบริษัทดานเทคโนโลยีกวา 140 บริษัทรวมกันพัฒนา โดยสวนหนึ่งของผูรวม พัฒนาคือบริษัทไมโครซอฟต เฟรมแวรนี้ไดรับการออกแบบขึ้นเพื่อปรับปรุงความสามารถในการ ทำงานรวมกันของซอฟตแวรและเพื่อแกไขขอจำกัดตาง ๆ ของไบออส ขอดีของยูอีเอฟไอไดแก

- ความปลอดภัยที่ดีขึ้นด้วยการช่วยปกป้องกระบวนการก่อนเริ่มต้นระบบ
- ปองกันไวรัสประเภทที่ฝงตัวในเอ็มบีอาร (MBR)
- รองรับฮาร์ดดิสก์มีขนาดใหญ่กว่า 2.2 เทราไบต์  $(TB)$
- มีกราฟกที่สวยงาม สามารถใชเมาสตั้งคาตาง ๆ ในไดเลย

 - เพิ่มความเร็วในการบูตระบบปฏิบัติการใหเร็วขึ้น ปจจุบันเมนบอรดรุนใหมหลาย ๆ ยี่หอเริ่มมาใชยูอีเอฟไอมากขึ้นเรื่อย ๆ

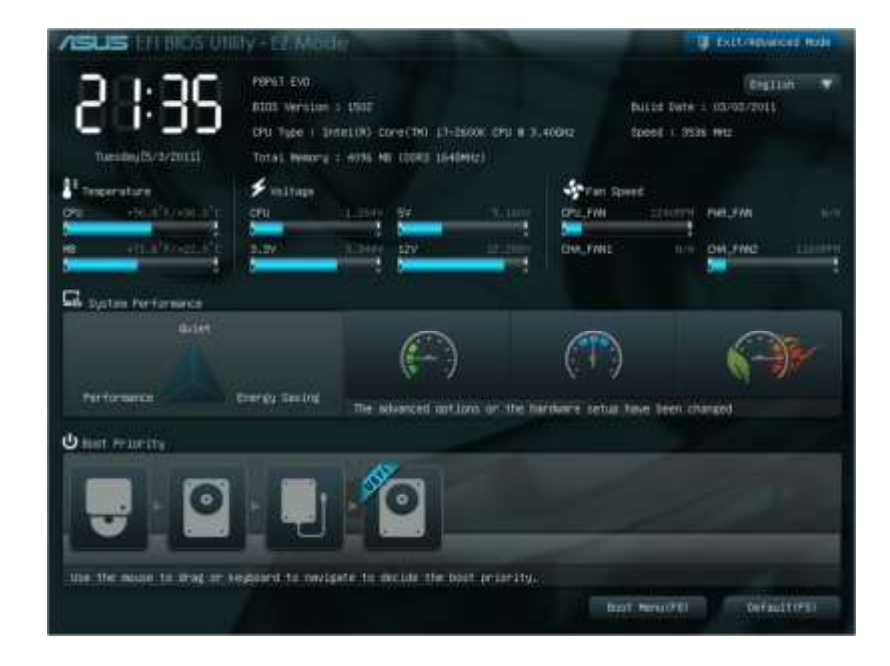

ภาพที่  $6.4$  หน้าจอเมนูการตั้งค่าของยูอีเอฟไอ (UEFI) ที่มา : http://www.gggcomputer.com/b1/windows-10-uefi-(-)/, 2559

### **6.3 การปรับแตงคาในไบออส**

เมื่อเปดเครื่องคอมพิวเตอรหรือทำการบูตเครื่องใหม ไบออสจะเริ่มทำการตรวจสอบการ ทำงานของระบบ และแจ้งรายละเอียดที่ได้จากการตรวจสอบและทดสอบอุปกรณ์ต่าง ๆ ให้ทราบโดย แสดงผลบนหนาจอแสดงผล โดยสวนใหญจะมีขอมูลเกี่ยวกับยี่หอ และรุนของซีพียู ขนาดความจุของ แรม ขนาดของฮาร์ดดิสก์ อุปกรณ์ออปติคอลไดร์ฟ เป็นต้น ซึ่งในช่วงนี้เราสามารถเข้าไปทำการแก้ไข เปลี่ยนแปลงหรือกำหนดคาตาง ๆ ในไบออสไดโดยการกดปุมบนคียบอรดคางไวหรือย้ำ ๆ ตามแต บริษัทผูผลิตเมนบอรด หรือผูผลิตเครื่องคอมพิวเตอรไดกำหนดไว สำหรับปุมที่ใชกดเพื่อเขาไบออส ของเมนบอรด หรือผูผลิตคอมพิวเตอรยี่หอตาง ๆ มีดังนี้

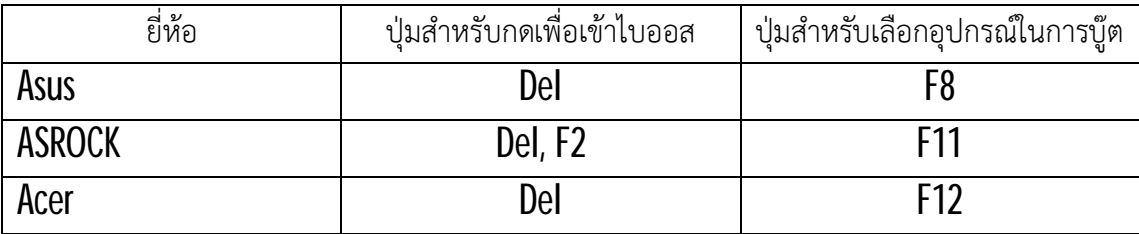

ตารางที่  $6.1$  ปุ่มสำหรับกดเพื่อเข้าไบออสเครื่องคอมพิวเตอร์ส่วนบคคล

| ยี่ห้อ     | ปุ่มสำหรับกดเพื่อเข้าไบออส | ปุ่มสำหรับเลือกอุปกรณ์ในการบู๊ต |
|------------|----------------------------|---------------------------------|
| Gigabyte   |                            | F12                             |
| HP         |                            | ESC                             |
| <b>IBM</b> |                            | F12                             |
| คอมประกอบ  | Del                        | 17ء                             |

ตารางที่  $6.1$  ปุ่มสำหรับกดเพื่อเข้าไบออสเครื่องคอมพิวเตอร์ส่วนบคคล (ต่อ)

## ที่มา : https://www.windowssiam.com/key-bios-computer/, 2559

ตารางที่ 6.2 ปุมสำหรับกดเพื่อเขาไบออส และเลือกอุปกรณในการบูตของเครื่องคอมพิวเตอรโนตบุก

| ยี่ห้อ      | ปุ่มสำหรับกดเพื่อเข้าไบออส | ปุ่มสำหรับเลือกอุปกรณ์ในการบู๊ต |
|-------------|----------------------------|---------------------------------|
| Acer        | F <sub>2</sub>             | F12                             |
| <b>ASUS</b> | F <sub>2</sub>             | Esc                             |
| Compaq      | F10                        | F <sub>9</sub>                  |
| Dell        | F <sub>2</sub>             | F12                             |
| Gigabyte    | F <sub>2</sub>             | F12                             |
| HP          | F10                        | F9                              |
| Lenovo      | F <sub>2</sub>             | F12                             |
| <b>MSI</b>  | Del                        | F11                             |
| Samsung     | F <sub>2</sub>             | Esc                             |
| Sony        | F <sub>2</sub>             |                                 |
| Toshiba     | F <sub>2</sub>             | F12                             |

ที่มา : https://www.windowssiam.com/key-bios-computer/, 2559

สำหรับการแกไขและตั้งคาตาง ๆ ในไบออสนั้นมีรายละเอียดคอนขางมาก ดังนั้นการตั้ง คาไบออสเบื้องตนจะแนะนำการตั้งคาไบออสในสวนที่มีความจำเปนกอน ซึ่งในที่นี้จะแนะนำวิธีการ ึ กำหนดค่าไบออสของยี่ห้อเอเอ็มไอ **(AMI)** เป็นหลัก อย่างไรก็ตามรายละเอียดหลักที่มีการใช้งานอยู่ เสมอนั้นในไบออสทุกรุนทุกยี่หอจะมีเชนเดียวกัน ซึ่งตองใชเวลาทำความคุนเคยซักระยะ

เมื่อเขาสูหนาจอของไบออส จะมีเมนูตาง ๆ ใหเขาไปกำหนดคา และมีคำอธิบายเกี่ยวกับ วิธีการเลื่อนเมนู วิธีการเลือก วิธีการบันทึกค่า เป็นต้น

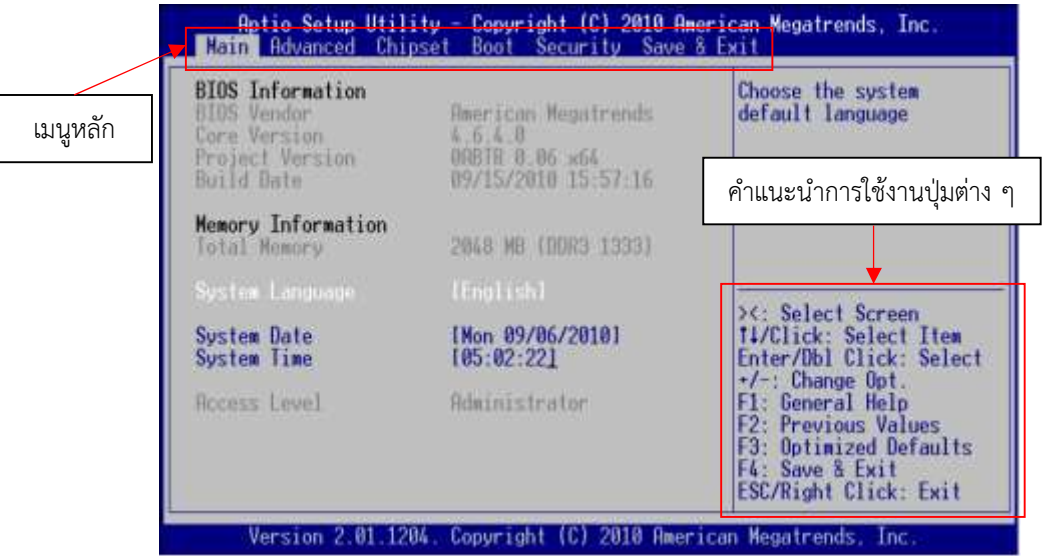

ภาพที่  $6.5$  เมนูหลัก และคำแนะนำการใช้งานปุ่มต่าง ๆ ของไบออสยี่ห้อ  $\mathsf{AMI}$ ที่มา : https://ami.com/ami\_downloads/Aptio\_TSE\_Users\_Guide.pdf, 2559

สำหรับเมนูการกำหนดคาตาง ๆ ของไบออสสามารถอธิบายรายละเอียดแตละหัวขอไดดัง

```
ตารางที่ 6.3
```
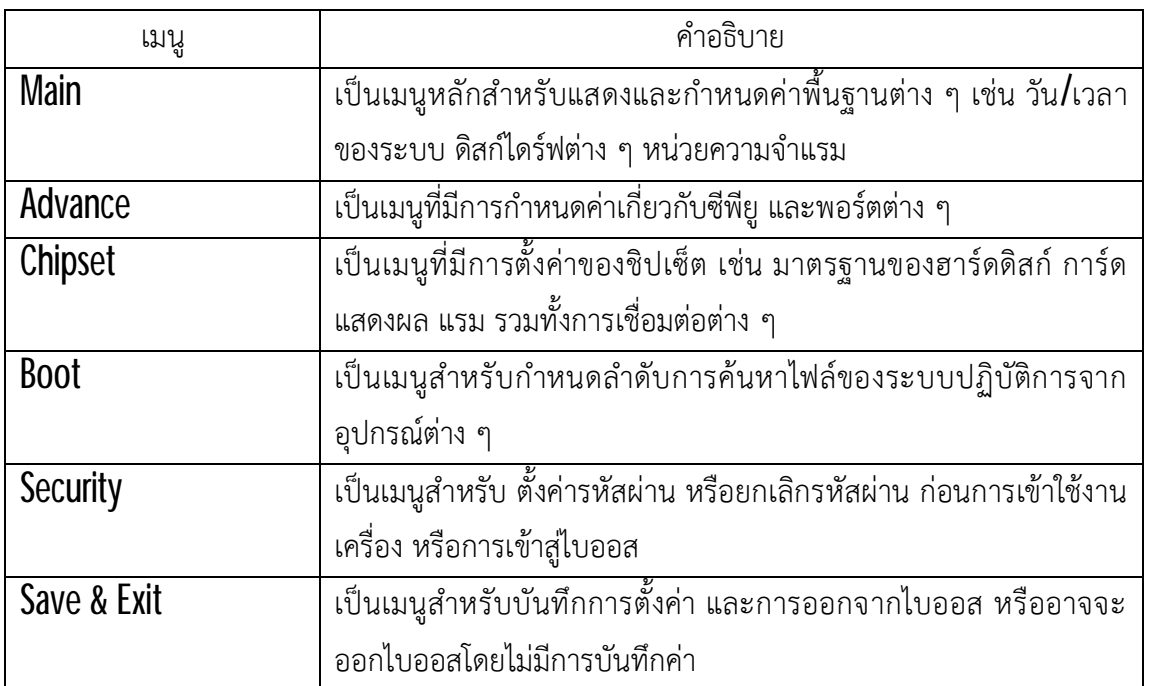

## ตารางที่ 6.3 เมนูหลักในไบออสยี่หอเอเอ็มไอ (AMI)

หลังจากเลือกเข้าเมนูหลักต่าง ๆ จะมีเมนูย่อยให้เลือกปรับตั้งค่าต่าง ๆ ตามที่ต้องการซึ่ง จะสามารถอธิบายการปรับตั้งคาเบื้องตนไดดังตอไปนี้

## **6.3.1 เมนูMain**

เมนูMain นี้จะเกี่ยวของกับการตั้งคาระบบพื้นฐานของเครื่องคอมพิวเตอร เชน การ ปรับแตงคาวัน เวลา กำหนดชนิดของฮารดดิสก ซึ่งสวนใหญจะถูกกำหนดคาเปนอัตโนมัติ เพื่อให ระบบทำการคนหาและตั้งคาเอง ซึ่งมีรายละเอียดตาง ๆ ดังนี้

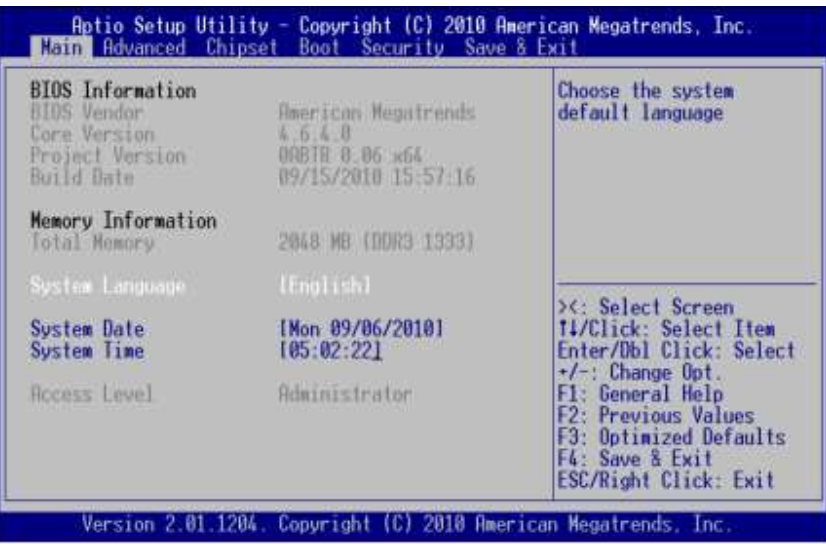

ภาพที่ 6.6 เมนู Main ของไบออสยี่หอ AMI

ที่มา : https://ami.com/ami\_downloads/Aptio\_TSE\_Users\_Guide.pdf, 2559

1) เมนูBIOS Information จะแสดงรายละเอียดขอมูลของ BIOS

2) เมนู Memory Information จะแสดงจำนวนหนวยความจำของระบบ

3) เมนูSystem Language จะใชเลือกภาษาที่ใชในการแสดงผล

4) เมนู System Data จะใช้กำหนดวันให้ระบบเครื่อง

5) เมนูSystem Time จะใชกำหนดเวลาใหระบบเครื่อง

6) เมน Access Level แสดงระดับของผู้ใช้งาน

## **6.3.2 เมนูAdvanced**

ี สำหรับเมนู Advanced นี้ เป็นการปรับแต่งค่าเกี่ยวกับการทำงานของอุปกรณ์ต่าง ๆ เช่น ซีพียู , ชิปเซ็ต , ชิปในการทำงานตางๆ ที่ถูกติดตั้งมาพรอมกับเมนบอรด ระบบบัส PCI เปนตน ซึ่ง ต้องอาศัยความเข้าใจเกี่ยวกับการทำงานของอุปกรณ์นั้น ๆ ด้วย โดยมีเมนูย่อยสำหรับแต่ละอุปกรณ์ ดังรายการต่อไปนี้

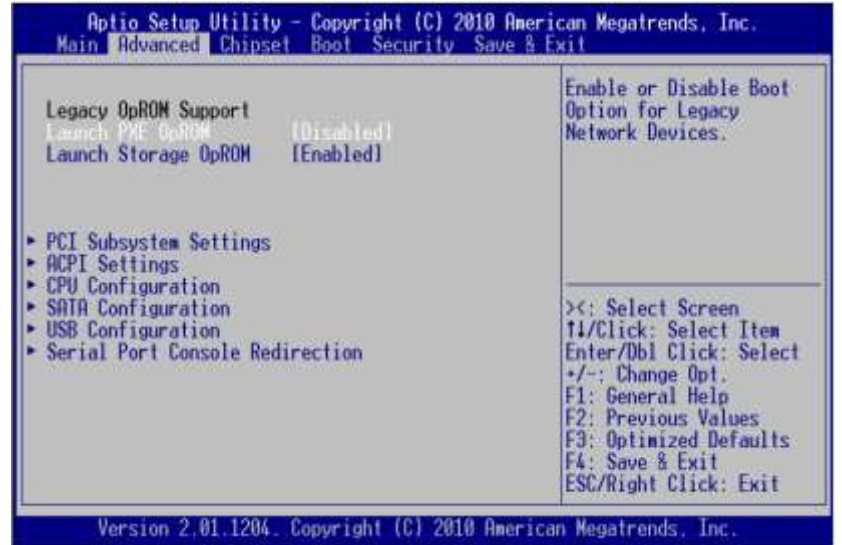

ภาพที่ 6.7 เมนู Advanced ของไบออสยี่หอ AMI

ที่มา : https://ami.com/ami\_downloads/Aptio\_TSE\_Users\_Guide.pdf, 2559

 1) เมนูLaunch PXE OpROM จะใชสำหรับตั้งคาอุปกรณในเครือขาย (Enabled ตั้งคา Disabled ไมไดตั้งคา)

2) เมนู Launch Storage OpROM จะใช้สำหรับการตั้งค่าสำหรับอุปกรณ์ เก็บขอมูล (Enabled ตั้งคา Disabled ไมไดตั้งคา)

3) เมนูPCI Subsystem Settings จะเปนการกำหนดคาเกี่ยวกับการทำงาน

ของสล็อต พีซีไอ (PCI)

4) เมนู ACPI Settings เปนเมนูการสนับสนุนระบบประหยัดพลังงานแบบ

### ACPI

5) เมนูCPU Configuration เปนเมนูสำหรับตั้งคาเกี่ยวกับซีพียูที่ใช

- เมนูProcessor Type จะแสดงซีพียูที่ใชในระบบ

- เมนูProcessor Speed จะแสดงความเร็วของซีพียู

- เมนู System Bus Speed จะแสดงความเร็วของระบบบัส

(FSB) ระหวางเครื่องคอมพิวเตอรกับหนวยความจำหลัก

- เมนูL2 Cache RAM จะแสดงขนาดของแคช L2 บนซีพียู

- เมนู Hyper Threading Technology จะเปดการทำงาน

เทคโนโลยี Hyper Threading Technology ทำให้ซีพียูทำงานได้เพิ่มมากขึ้นแต่ใช้เวลาเท่าเดิม

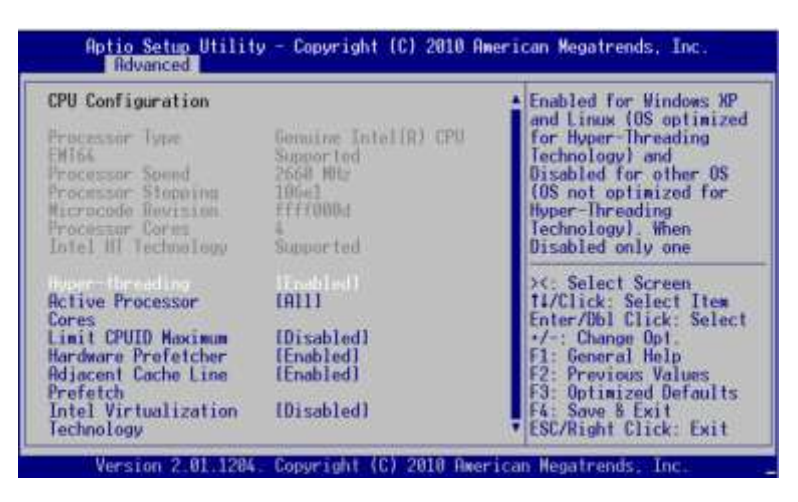

ภาพที่ 6.8 เมนู CPU Configuration ของไบออสยี่หอ AMI

ที่มา : https://ami.com/ami\_downloads/Aptio\_TSE\_Users\_Guide.pdf, 2559

6) เมนูIDE Configuration เปนเมนูสำหรับกำหนดรายละเอียดเพิ่มเติม

ใหกับพอรต IDE

```
7) เมนู SATA Configuration เป็นเมนสำหรับกำหนดและตั้งค่าพอร์ต SATA
```
โดยหัวขอสำคัญคือ SATA Mode สามารถเลือกโหมดการทำงานไดดังนี้

- IDE สำหรับเครื่องคอมพิวเตอรทั่วไป โดยเฉพาะเครื่องที่

ตองการติดตั้งระบบปฏิบัติการ Windows XP

- AHCI สำหรับใชงานระดับสูงที่ตองการประสิทธิภาพอยางเต็มที่

- RAID สำหรับเครื่องเซิรฟเวอรที่ตองการความเร็ว และความ

ปลอดภัยของข้อมล

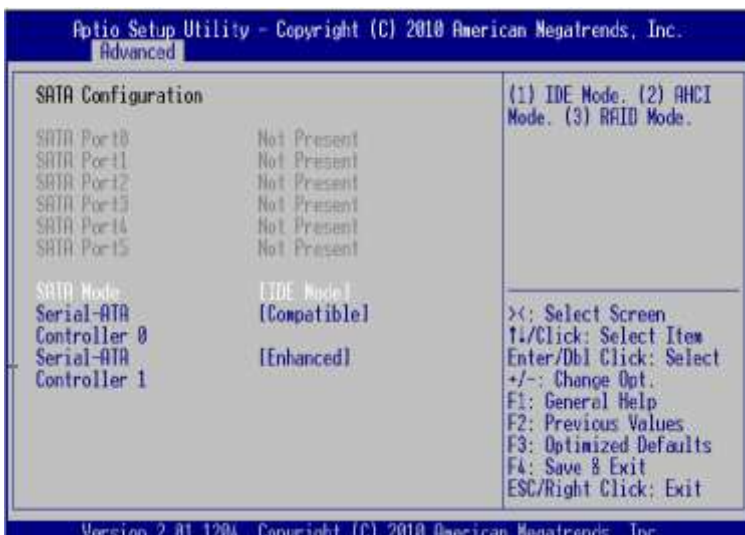

ภาพที่ 6.9 เมนู SATA Configuration ของไบออสยี่หอ AMI

ที่มา : https://ami.com/ami\_downloads/Aptio\_TSE\_Users\_Guide.pdf, 2559

## 8) เมนูUSB Configuration ใชสำหรับกำหนดคาเกี่ยวกับพอรต USB

# **6.3.3 เมนู Chipset**

เปนเมนูสำหรับการปรับแตงคาตาง ๆ ขึ้นอยูกับความสามารถของชิปเซ็ต โดยเฉพาะการ ทำงานของสล็อตตาง ๆ เชน สล็อตติดตั้งแรม สล็อตแบบ PCI เปนตน

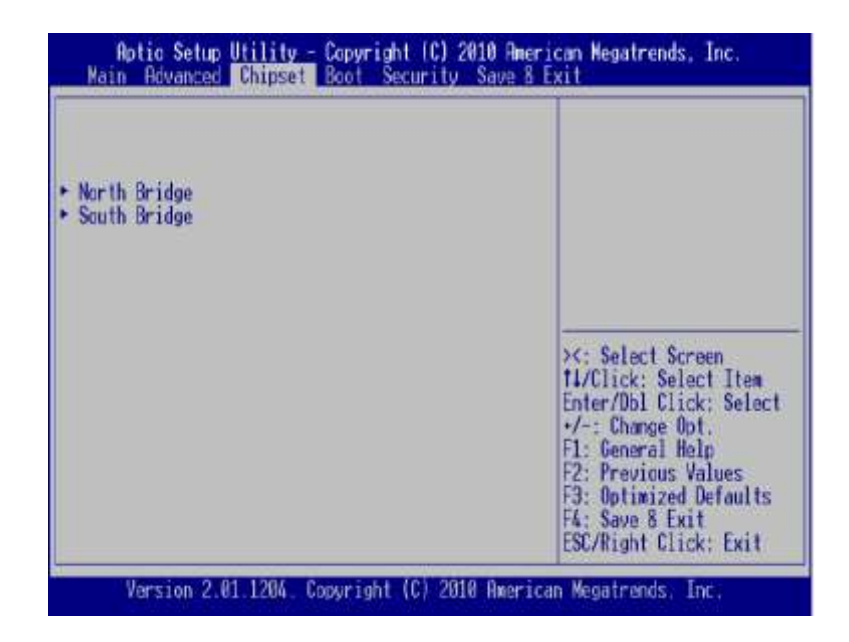

ภาพที่ 6.10 เมนู Chipset ของไบออสยี่หอ AMI

## ที่มา : https://ami.com/ami\_downloads/Aptio\_TSE\_Users\_Guide.pdf, 2559

- เมนู North Bridge Configuration เป็นเมนูสำหรับตั้งค่าชิปเซ็ต North Bridge ที่ทำหนาที่ควบคุมการรับสงขอมูลระหวางอุปกรณความเร็วสูงตาง ๆ เชน ซีพียู, แคช, แรม และสล็อตของการดแสดงผล

 - เมนูSouth Bridge Configuration เปนเมนูสำหรับตั้งคาชิปเซ็ต South Bridge ที่ทำหน้าที่ควบคุมการรับส่งข้อมูลระหว่างอุปกรณ์อื่น ๆ ได้แก่ สล็อต PCI Express ชิปเสียง ชิปเครือขาย ชองเชื่อมตอกับอุปกรณอินพุท/เอาทพุต

ในเมนบอร์ดที่มีลักษณะ All In One คือมีการรวมอุปกรณ์ต่าง ๆ ไว้ในเมนบอร์ดแล้ว เช่น การ์ดแสดงผล การ์ดเสียง การ์ดเครือข่าย เป็นต้น โดยไม่ต้องซื้อการ์ดต่าง ๆ เพิ่มเติม แต่ถ้าหาก ต้องการติดตั้งการ์ดแสดงผลเพื่อใช้แทนการ์ดแสดงผลที่อย่บนเมนบอร์ด สามารถเสียบการ์ดลงบน ิสล็อตโดยไม่ต้องเข้าไบออสเพื่อยกเลิกการ์ดแสดงผลบนเมนบอร์ดก่อน แต่ถ้าหากต้องการติดตั้งการ์ด เสียงเพื่อใชแทนการดเสียงที่อยูบนเมนบอรดจะตองเขาไบออสเพื่อยกเลิกการทำงานของการดเสียง บนเมนบอรดที่เมนูSouth Bridge ในสวน Audio Configuration และกำหนดคาเปน Disabled

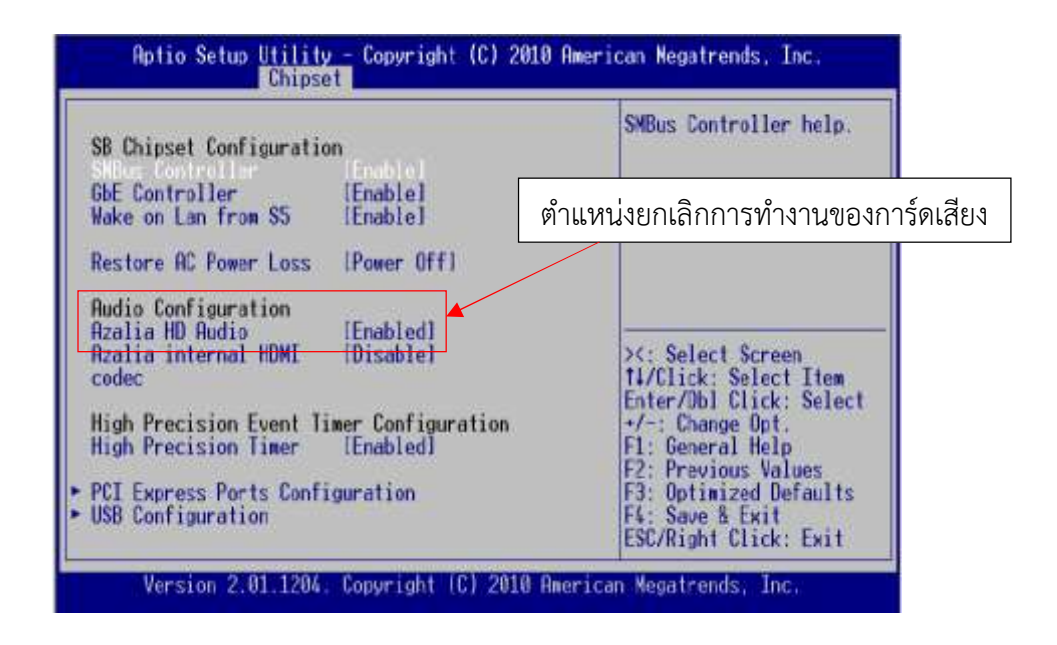

ภาพที่ 6.11 เมนู South Bridge ของไบออสยี่หอ AMI ที่มา : https://ami.com/ami\_downloads/Aptio\_TSE\_Users\_Guide.pdf, 2559  **6.3.4 เมนูBoot**

คอมพิวเตอรสวนใหญมักถูกกำหนดใหบูตจากฮารดดิสกเปนลำดับแรกเสมอ แตใน ้ บางครั้งต้องกำหนดให้เครื่องเริ่มต้นบู๊ตจากอปกรณ์อื่น เช่น การติดตั้งระบบปฏิบัติการจะต้องเลือกบู๊ต จากออปติคอลไดรฟ หรือแฟรชไดรฟ โดยเมนูที่ใชในการกำหนดลำดับการบูตของอุปกรณตาง ๆ จะ อยูที่เมนู Boot Option Priorities

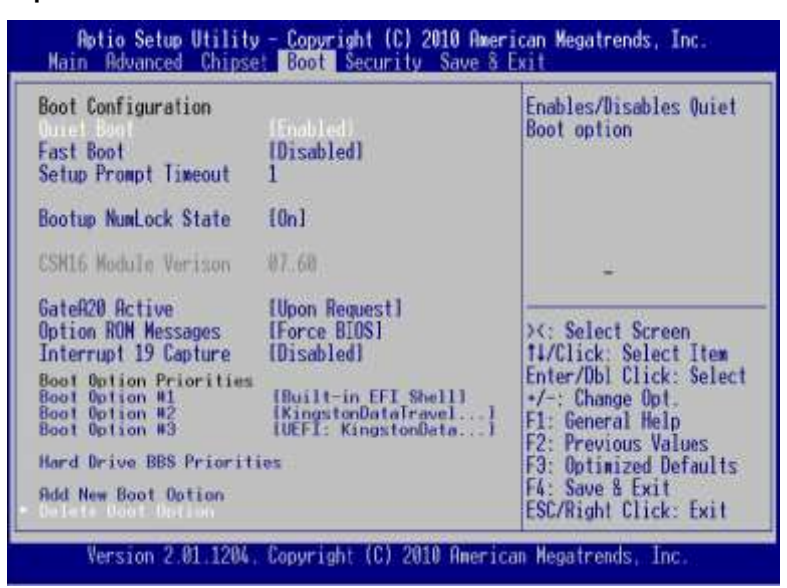

ภาพที่ 6.12 เมนู Boot ของไบออสยี่หอ AMI

ที่มา : https://ami.com/ami\_downloads/Aptio\_TSE\_Users\_Guide.pdf, 2559

## **6.3.5 เมนูSecurity**

ในเมนูนี้จะใชสำหรับกำหนดรหัสผาน เพื่อปองกันมิใหผูอื่นเขาใชงานเครื่องได ซึ่งการ กำหนดรหัสผ่านสามารถทำได้  $2$  ระดับคือ

 1) Administrator Password เปนพาสเวิรดสำหรับปองกันไมใหผูอื่นเขามา ปรับแตงคาไบออส เมื่อกดปุมเพื่อจะเขาไบออสจะมีการถามรหัสผานกอนทุกครั้ง

 2) User Password เปนพาสเวิรดสำหรับปองกันไมใหผูอื่นเขาใชงานเครื่อง โดยจะมีการถามรหัสผานทุกครั้งเมื่อมีการเปดเครื่อง

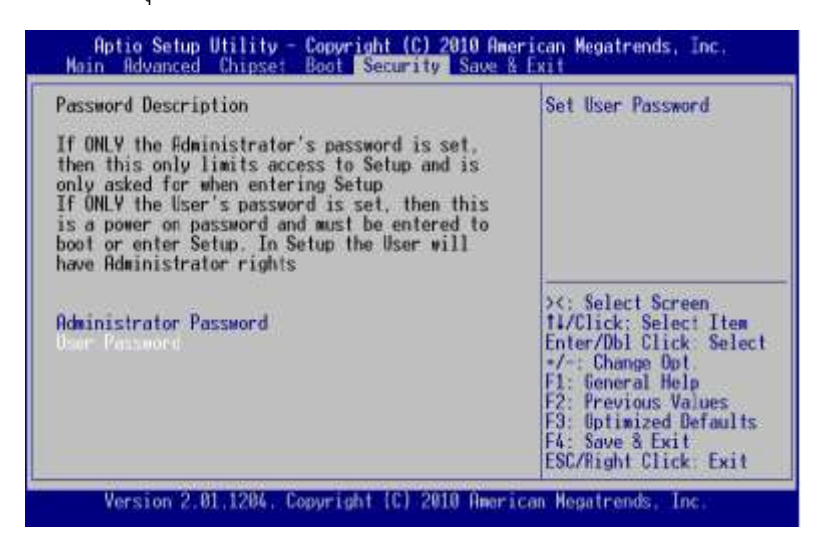

ภาพที่ 6.13 เมนู Security ของไบออสยี่หอ AMI

ที่มา : https://ami.com/ami\_downloads/Aptio\_TSE\_Users\_Guide.pdf, 2559

**6.3.6 เมนูSave & Exit**

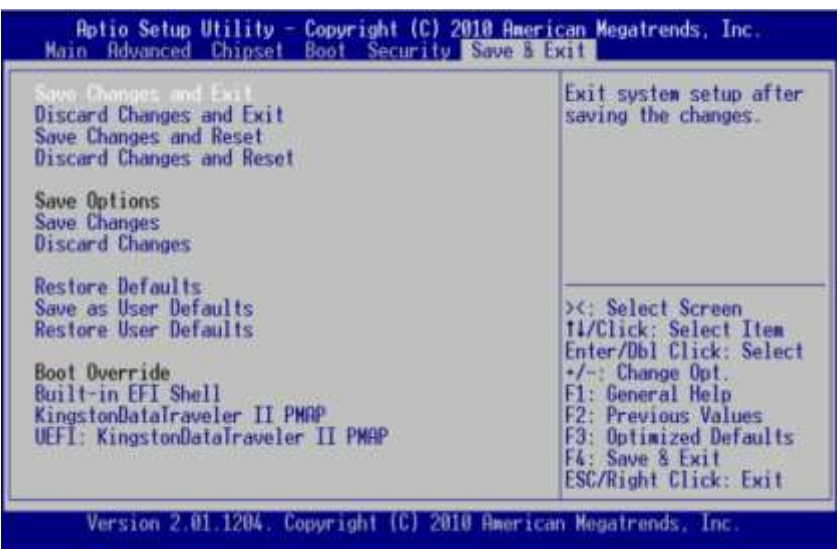

ภาพที่ 6.14 เมนู Save & Exit ของไบออสยี่หอ AMI

ที่มา : https://ami.com/ami\_downloads/Aptio\_TSE\_Users\_Guide.pdf, 2559

เปนเมนูสำหรับบันทึกคา หลังจากที่ไดปรับแตงคาตาง ๆ เสร็จเรียบรอยแลว เพื่อใหมีผล ี่ต่อการทำงานโดยเลือกไปที่เมน **Exit** ซึ่งมีตัวเลือกต่าง ๆ เช่น เลือกบันทึกค่าการปรับแต่ง หรือเลือก ยกเลิกการปรับแตงดังนี้

- เมนู Save Changes and Exit จะบันทึกการปรับแตงและออกจากไบออส

- เมนู Discard Changes and Exit จะยกเลิกการปรับแตงทั้งหมดและออกจากไบออส

- เมนู Save Changes and Reset จะบันทึกการเปลี่ยนแปลงและรีบูตระบบใหม
- เมนู Discard Changes and Reset จะยกเลิกการปรับแตงและรีบูตระบบใหม
- เมนู Save Changes จะบันทึกการปรับแตงคาไวกอน แลวคอยปรับแตงตัวเลือกอื่นๆ

ต่อ

- เมนู Discard Changes จะยกเลิกการเปลี่ยนแปลงคาที่ผานมา

 - เมนู Restore Defaults จะเปนการโหลดคาปรับแตงมาตรฐานของไบออสพื้นฐาน ที่ถูก กำหนดมาตั้งแตโรงงาน เพื่อใหเครื่องใชงานไดอยางปกติ

- เมนู Save as User Defaults จะบันทึกกลับมาใช้ค่าเริ่มต้นใช้งาน

- เมนู Restore User Defaults จะเรียกคืนคาเริ่มตนผูใชงาน
- เมนู Boot Override จะแสดงตัวเลือกทั้งหมดที่มีอยูในรายการบูตเครื่อง

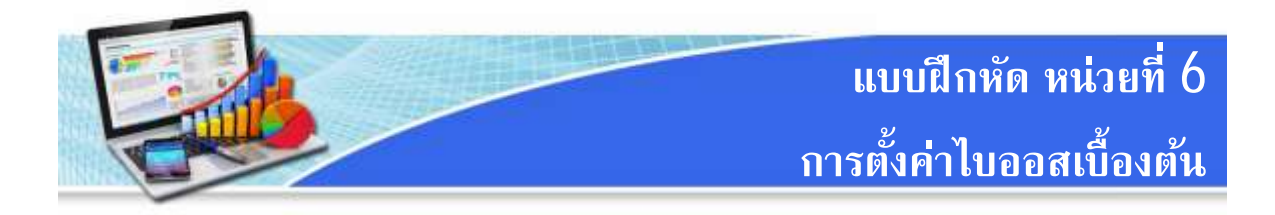

- **คำชี้แจง** แบบฝกหัด มีทั้งหมด 5 ขอ ใหนักเรียนทำแบบฝกหัดทุกขอ คะแนนเต็ม 15 คะแนน ใชเวลา 20 นาที
- 1. ไบออสคืออะไร (2 คะแนน)
- 2. จงอธิบายคุณสมบัติของรอมชนิดตาง ๆ ดังนี้ (3 คะแนน)
	- พรอม (PROM)
	- อีพรอม (EPROM)
	- อีอีพรอม (EEPROM)
- $3.$  จงบอกยี่ห้อไบออสและอธิบายลักษณะของไบออสนั้น ๆ  $(2\,$ คะแนน)
- 4. จงอธิบายวิธีการเขาไบออส (2 คะแนน)
- $5$ . จงอธิบายเมนูการกำหนดค่าต่าง ๆ ของไบออสดังต่อไปนี้  $(6$  คะแนน)
	- Main
	- Advance
	- Chipset
	- Boot
	- Security
	- Save & Exit

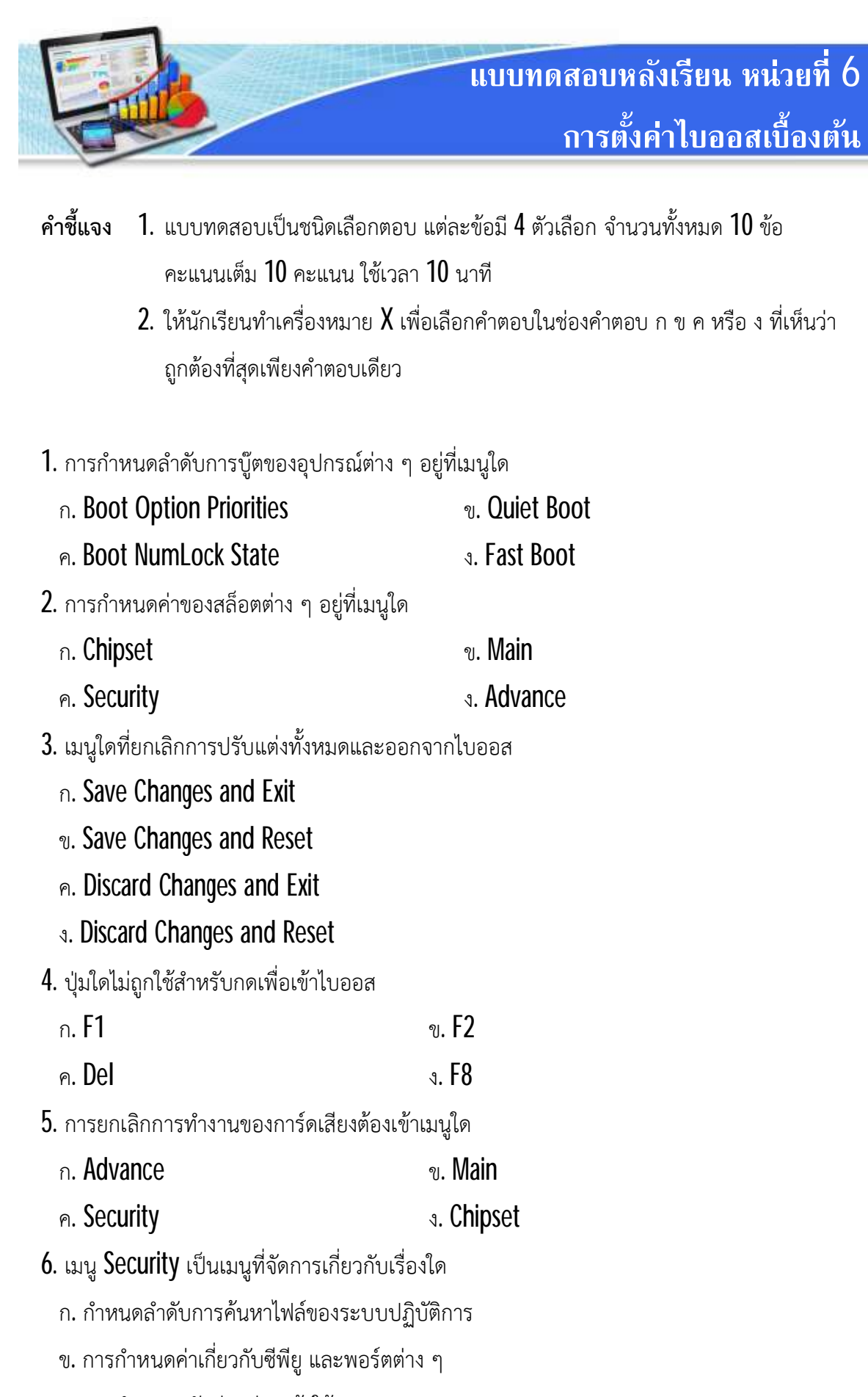

ค. การกำหนดรหัสผานกอนเขาใชงาน

ง. การตั้งคาหนวยความจำการ

ระบบคอมพิวเตอร์และส่วนประกอบ 168 หรือ 168 หรือ 168

- 7. เมนูที่แสดงขอมูลเกี่ยวกับหนวยความจำคือขอใด
	- ก. Security ข. Chipset ค. Advance ง. Main

 $\,8.\,$  รอมประเภทใดที่สามารถเขียนข้อมูลใหม่ได้ แต่ต้องลบข้อมูลด้วยแสงอัลตราไวโอเลตก่อน

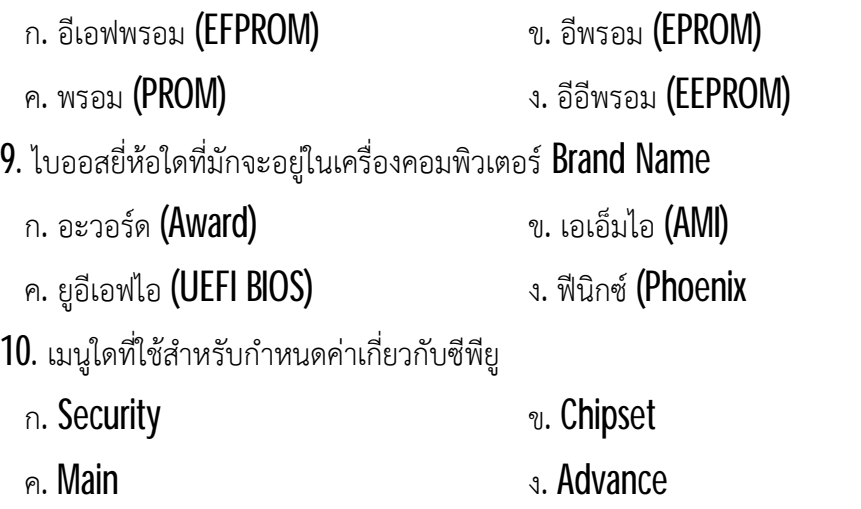